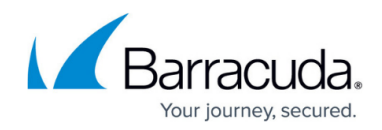

# **Search Options and Configuration**

<https://campus.barracuda.com/doc/2490460/>

#### **In this Section**

### **Additional Resources**

- See [Tools and Add-Ins](http://campus.barracuda.com/doc/2490470/) for additional search options
- See [Auditor Role](http://campus.barracuda.com/doc/2490404/) for auditor Search and configuration options

### **Related Articles**

- [Installing and Configuring Barracuda Archive Search for Outlook](http://campus.barracuda.com/doc/2490421/)
- [Barracuda Message Archiver Mobile Application for iPhone, iPod Touch, and iPad](http://campus.barracuda.com/doc/2490401/)
- [Barracuda Message Archiver Mobile Application for Android](http://campus.barracuda.com/doc/2490440/)
- [Understanding Email Aliases](http://campus.barracuda.com/doc/2490420/)

## Barracuda Message Archiver

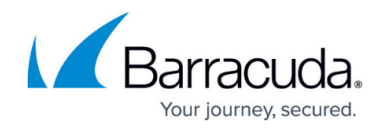

© Barracuda Networks Inc., 2020 The information contained within this document is confidential and proprietary to Barracuda Networks Inc. No portion of this document may be copied, distributed, publicized or used for other than internal documentary purposes without the written consent of an official representative of Barracuda Networks Inc. All specifications are subject to change without notice. Barracuda Networks Inc. assumes no responsibility for any inaccuracies in this document. Barracuda Networks Inc. reserves the right to change, modify, transfer, or otherwise revise this publication without notice.